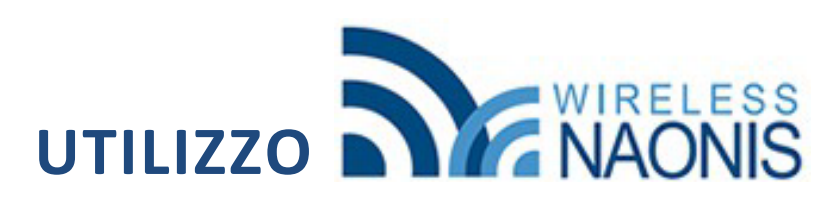

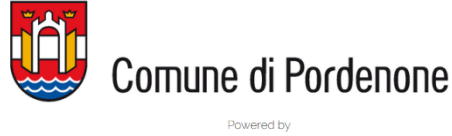

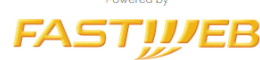

## \* SE SEI UN UTENTE GIÀ REGISTRATO

Ricerca la rete **Wireless Naonis** e collegati. Dalla pagina di benvenuto è sufficiente accettare le condizioni d'uso e l'informativa alla privacy per procedere con la navigazione:

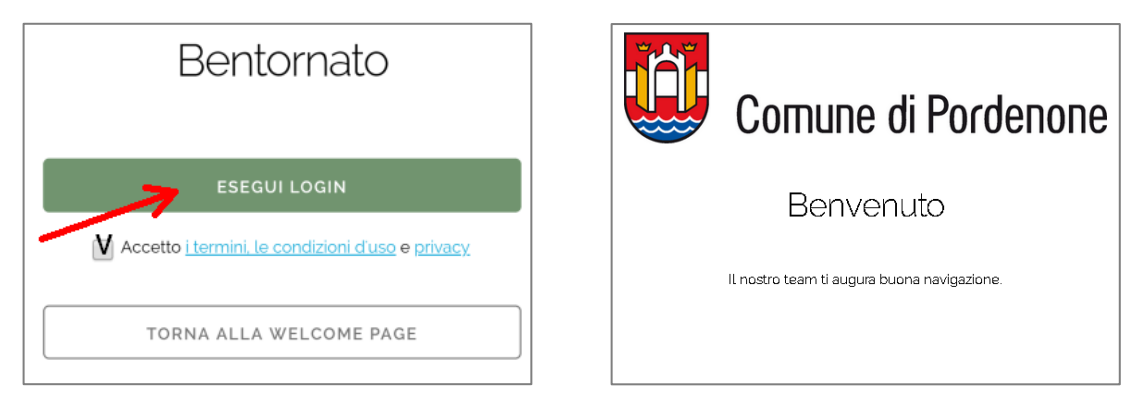

## \* SE NON TI SEI MAI REGISTRATO

1 Ricerca la rete **Wireless Naonis** e collegati. Aprendo il browser di navigazione sarai indirizzato sul portale di benvenuto. Premi sul pulsante CREA ACCOUNT:

Benyenuto nel servizio Wireless Naonis Effettua il login o crea un account per iniziare la navigazione.

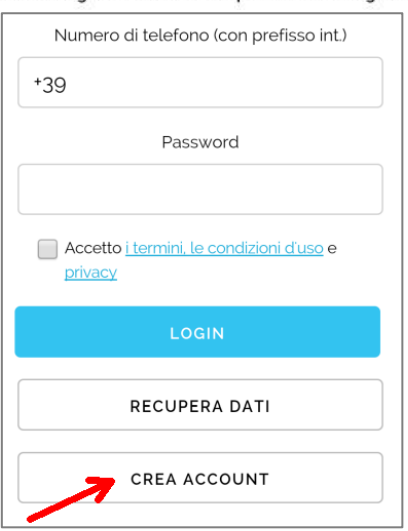

2 Inserisci le informazioni richieste, accetta i termini, le condizioni d'uso e privacy e premi sul pulsante CREA ACCOUNT:

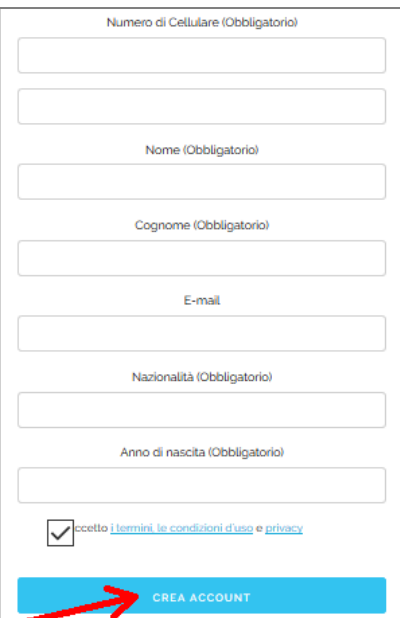

3 Riceverai via SMS la password di accesso:

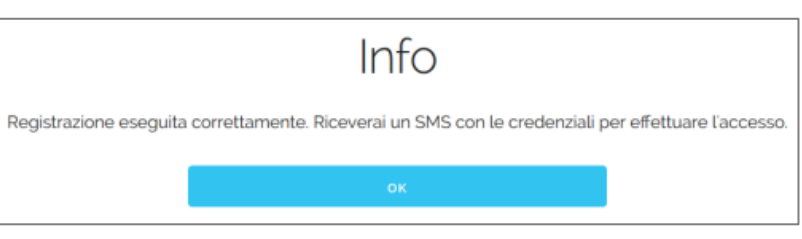

4 Dalla pagina di benvenuto puoi ora inserire il tuo Effettua il logino crea un account per iniziare la navigazione. numero di cellulare e nel campo sottostante la password di accesso ricevuta, prosegui premendo LOGIN

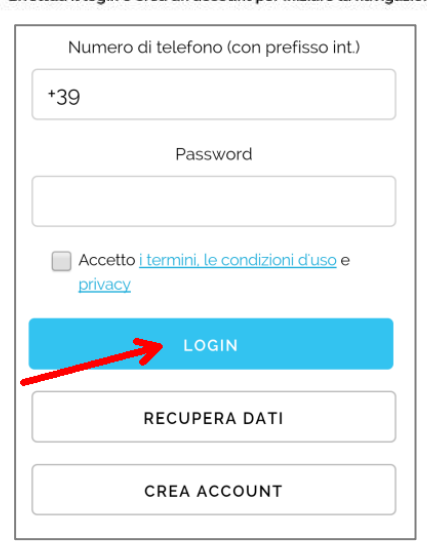

Benvenuto nel servizio Wireless Naonis.

5 Per i successivi accessi **non sarà necessario ripetere la registrazione:**

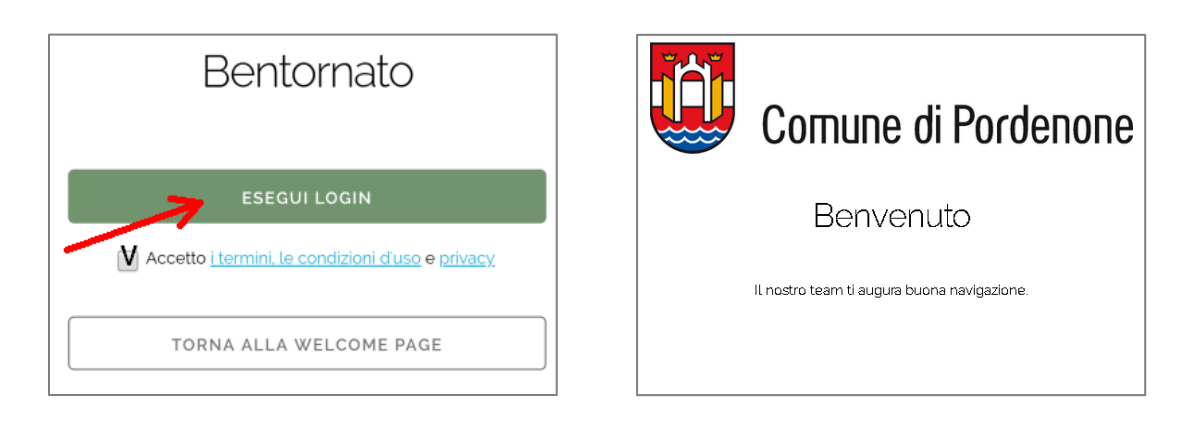

Nella pagina di benvenuto è disponibile il pulsante RECUPERA DATI utile per associare un altro dispositivo personale al servizio. Ricorda che puoi navigare con un solo dispositivo alla volta.

*Buona navigazione*